## **Family Experience Portal (CampusESP) FERPA How a Parent/Family Member/Supporter Views a Connection**

- 1. Navigate to salisbury.campusesp.com
- 2. Log in using CampusESP login information

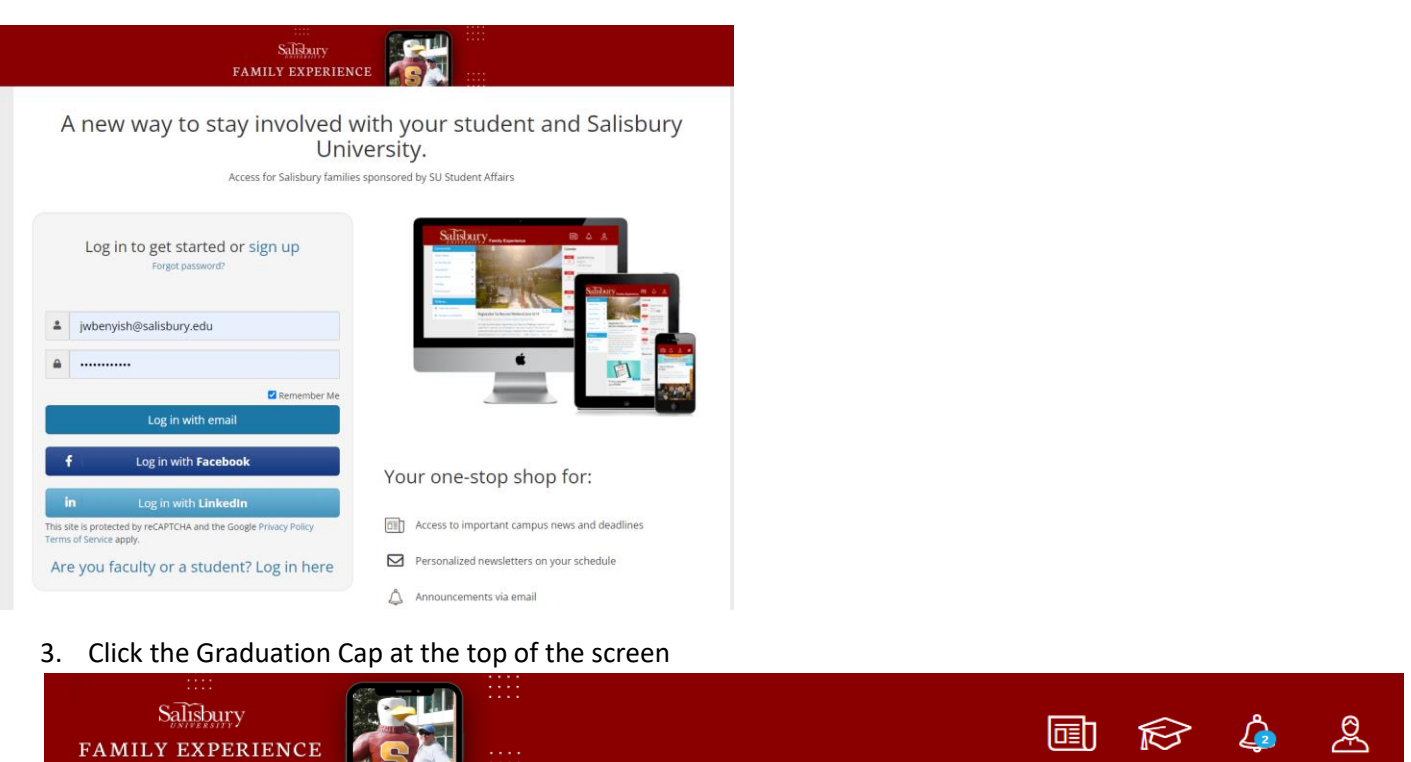

4. If your connection was approved, and after you've waited at least 24 hours since you received notification of the approved connection, you can view your student's tiles in the Family Experience Portal. It will look something like the image below.

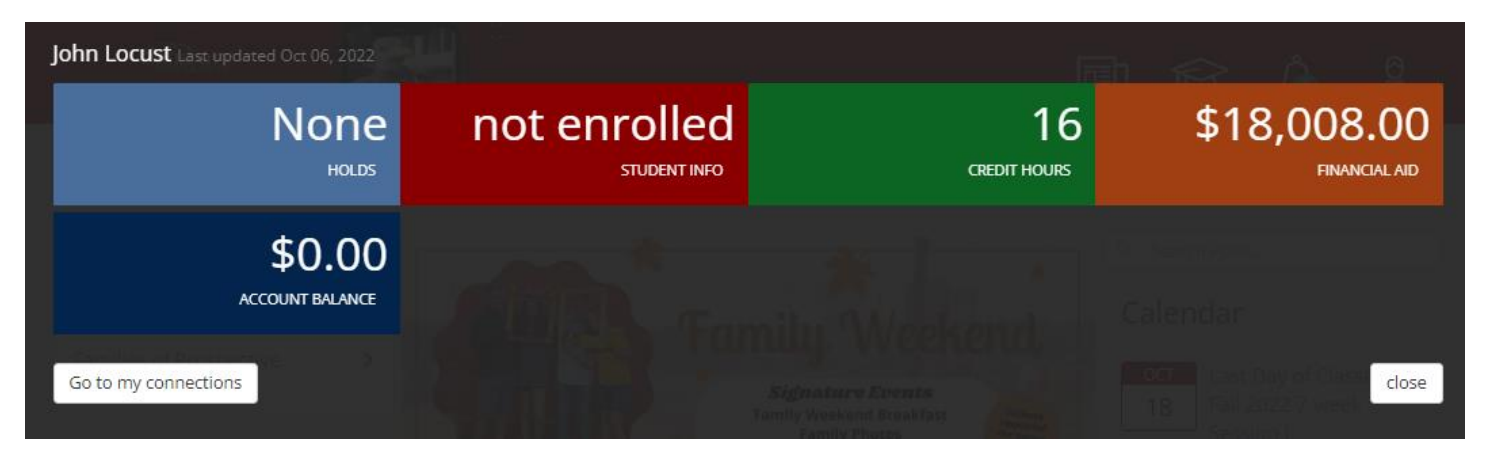

It will look like this until you've waited the 24 hours:

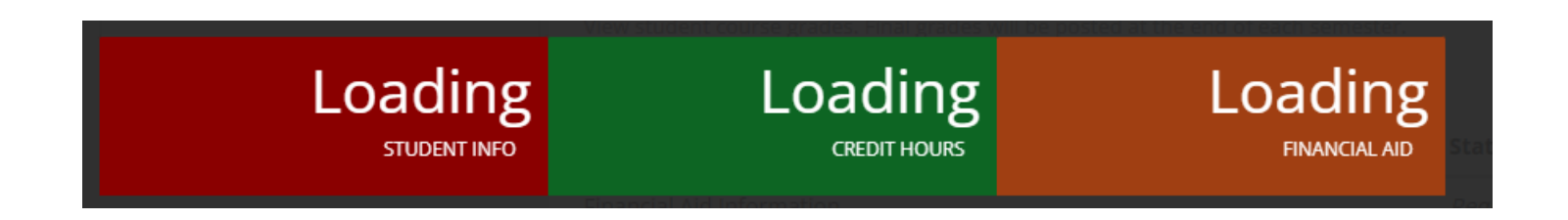

5. You can click on each of the colored tiles for additional information about each of the areas.

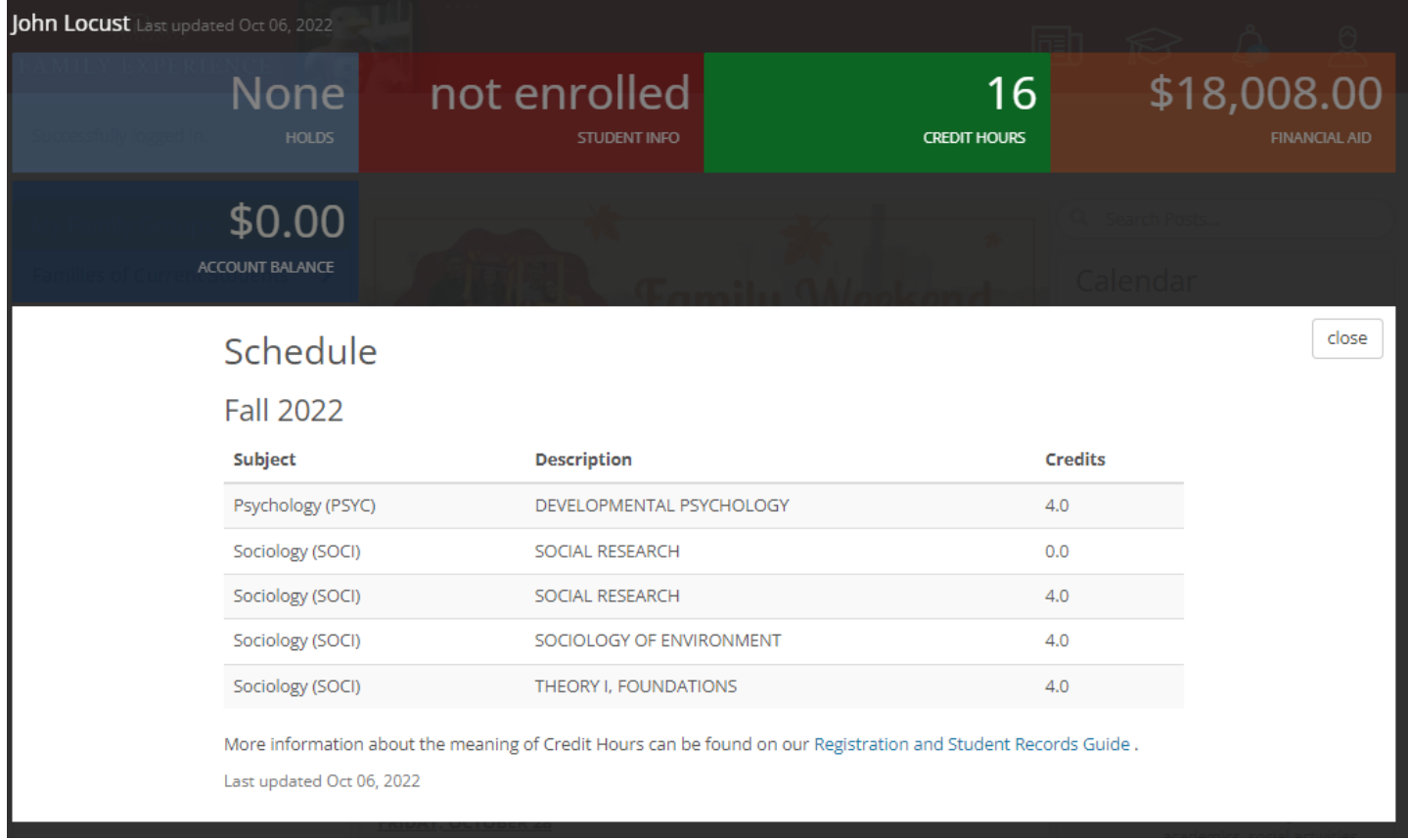

The tiles that you may be granted access to are:

- Holds this tile will show if your student has any holds on their account that could prevent them from registering for classes, applying for graduation, etc.
- Student Info this tile will share your student's status (full-time, part-time, not enrolled, etc.)
- Credit Hours this tile will provide the total number of credits your student is enrolled in, and also the specific courses/credits.
- Financial Aid this tile will provide information about your student's financial aid package.
- Account Balance this tile will provide information about any outstanding balance on your student's account.

## **If you have additional questions, you can call the University to discuss things further, but you will be required to verify your identity, using the 4-digit code your set-up during the connection process.**

6. At any time, you can view your connections, by clicking the "Go to my connections" button.

## Go to my connections

7. On the connections page you can view multiple connections (if you have multiple students attending the University), add a new connection, reset your pin, change which information you would like to view, and cancel your request completely.

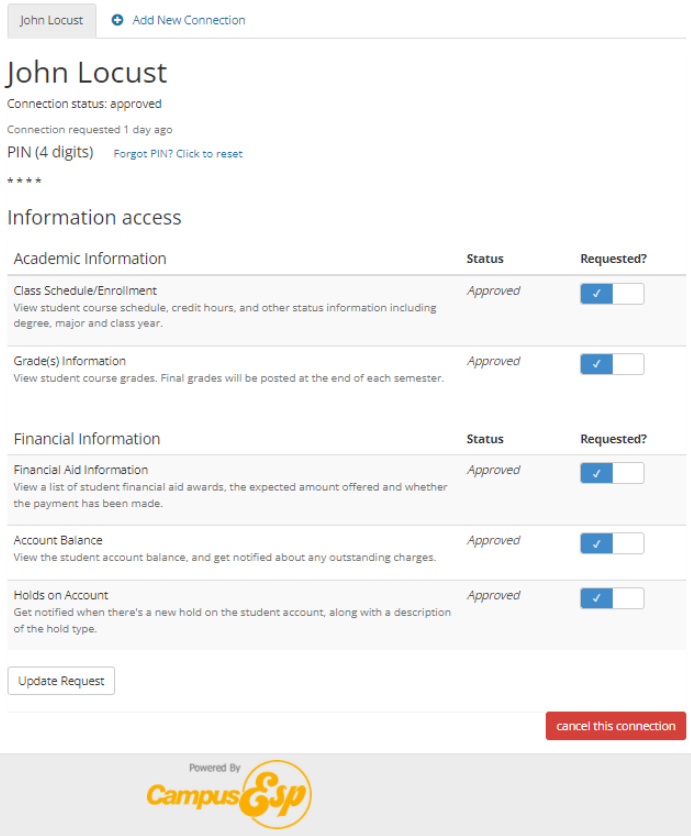

**Please note: FERPA management is at the discretion of the student. At any time, the student can log back in, and change your access to the system. It's important for you to communicate with your student about their expectations as it relates to their Academic and Financial Information.**

## **View if a student has removed your access:**

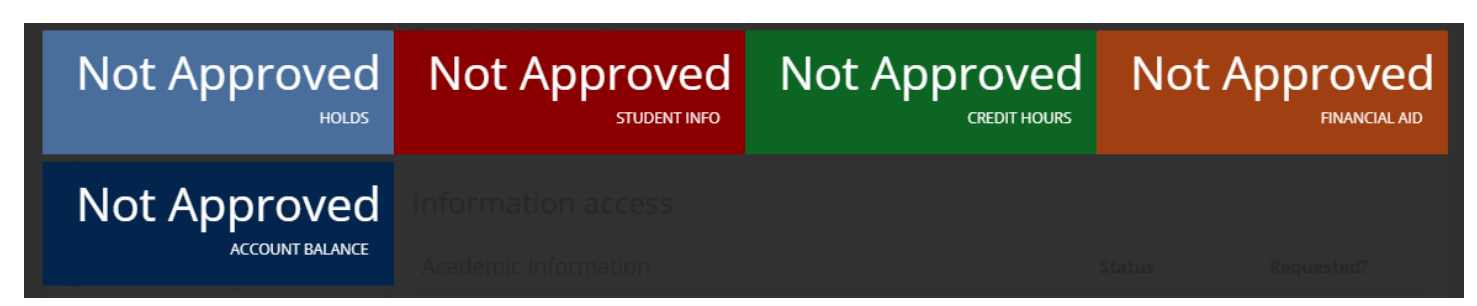